## **ORIENTAÇÕES BRUCELOSE E TUBERCULOSE PARA USO NO SDSA –**

## **REGISTRO DE EXAMES DE BRUCELOSE E TUBERCULOSE NO SDSA**

Tendo em vista as atualizações realizadas pela Celepar no SDSA, repassamos abaixo orientações sobre o uso das ferramentas disponíveis no SDSA. Após o usuário entrar com seu login e senha, na página inicial clicar no PROGRAMA DE BRUCELOSE E TUBERCULOSE.

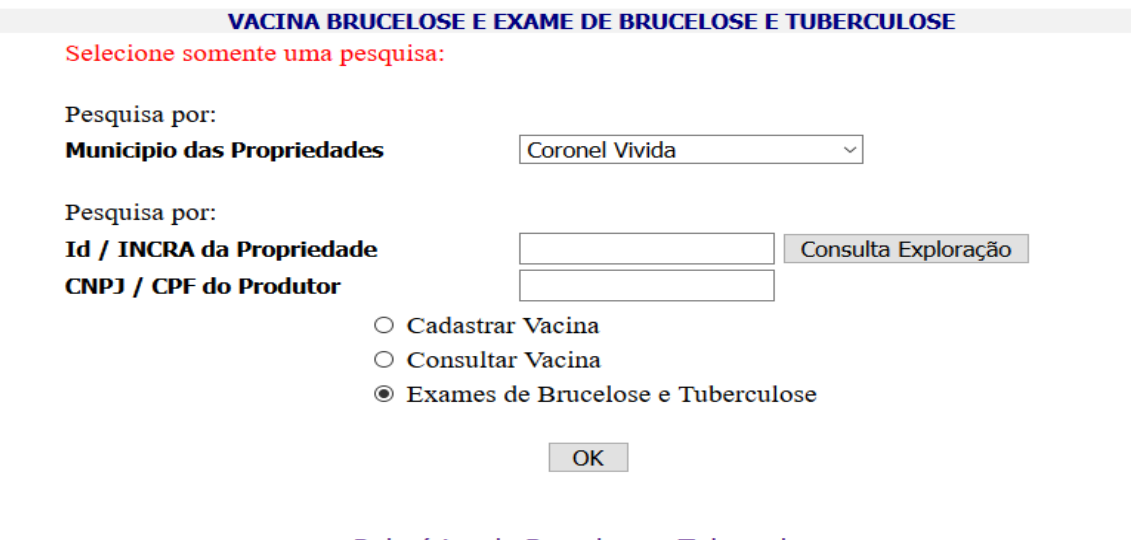

Relatórios de Brucelose e Tuberculose

Requisição de Antígenos e Tuberculinas

Selecionar o município que foi realizada os exames, seguido de "Exames de Brucelose e Tuberculose", clicar em OK, o SDSA listará todos os criadores daquele município.

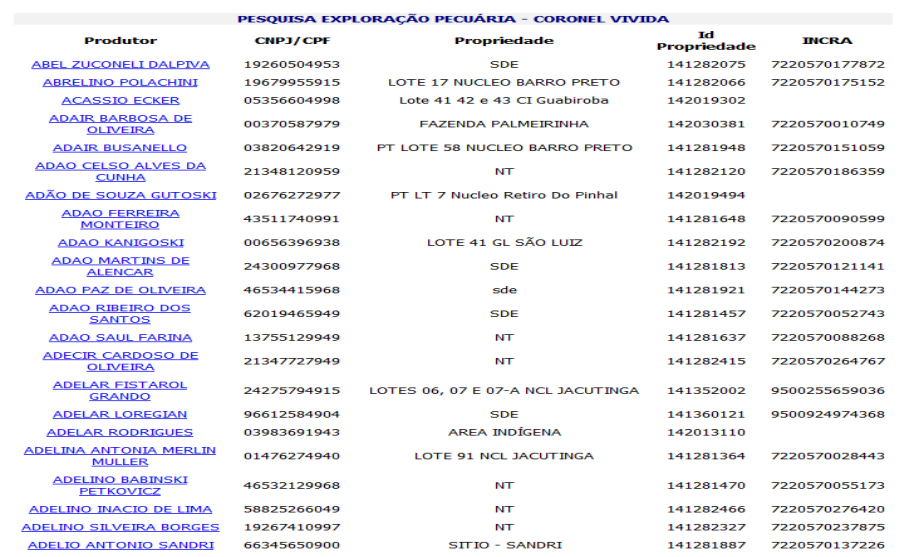

Selecionar o nome do criador observando o nome da propriedade. Escolher a espécie animal e clicar em cadastrar.

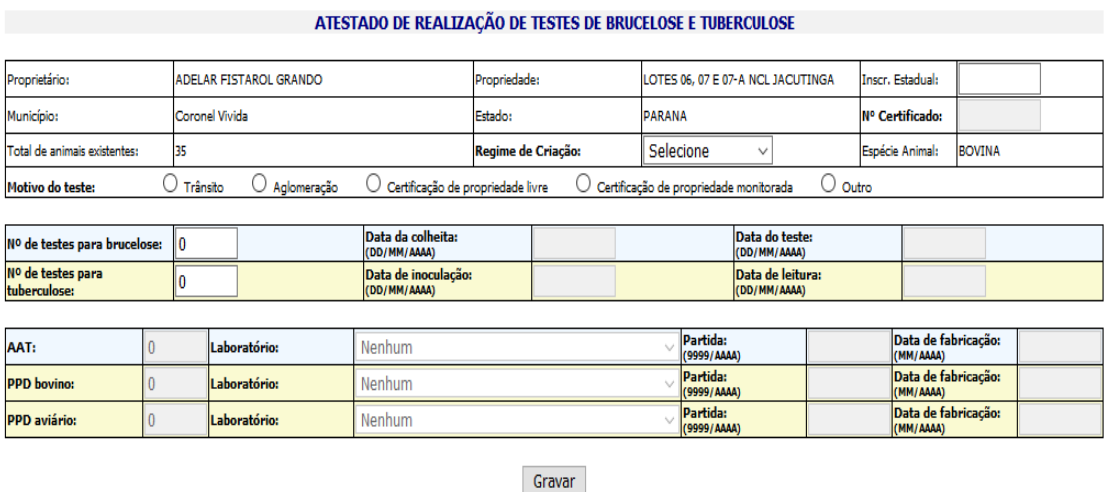

Legenda **Reucelose Tuberculose** 

Selecionar o **Regime de Criação** entre; Confinado, Semi-Confinado ou Extensivo.

Selecionar o **Motivo de Teste**: Trânsito, Aglomeração, Certificação de propriedade livre ou outro

Registrar o N° de animais testados para brucelose, Data da Colheita (DD/MM/AAAA), Data do teste (DD/MM/AAAA).

Registrar o n° de testes para tuberculose, Data da inoculação (DD/MM/AAAA), Data da leitura (DD/MM/AAAA). Tendo o cuidado de registrar a leitura 72 horas após a inoculação.

Registrar as informações dos insumos utilizados, selecionando o Laboratório, Partida e data de fabricação de cada insumo. Informar todos os insumos utilizados para tuberculinização, se Tuberculina Bovina ou Tuberculina Bovina e Tuberculina Aviária.

Próximo passo, lançamento dos animais examinados:

Identificar os animais examinados registrando, número, sexo, idade em meses e raça (escolher a raça selecionando nas opções). Registrar o resultado do exame para aquele animal nas opções;

Exames para brucelose: AAT – resultado Reagente ou Não Reagente

Exame Tuberculose, identificar se TCS ou TPC, o SDSA abre o campo abaixo para registrar TCS, TCC ou TPC.

Para os registros de resultado Reagente, Inconclusivo ou Positivo, abrirá na coluna "Destino dos Reagentes" onde tem a opção Reteste, Encaminhado para abate sanitário, sacrificado.

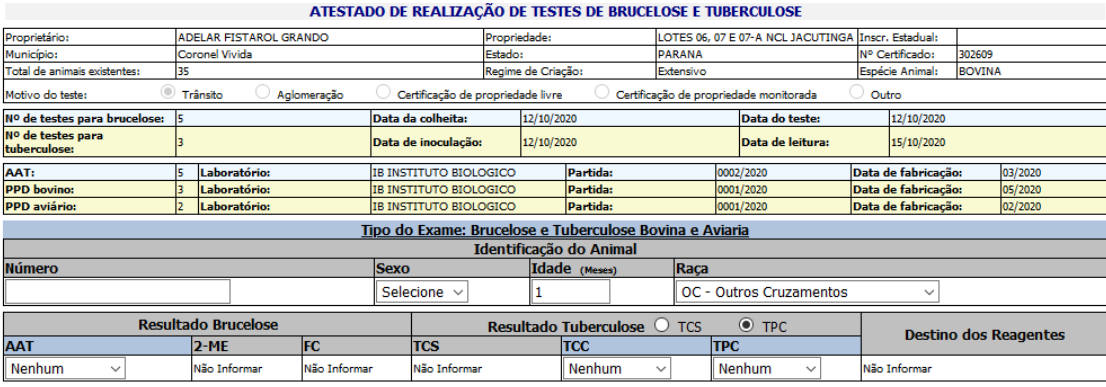

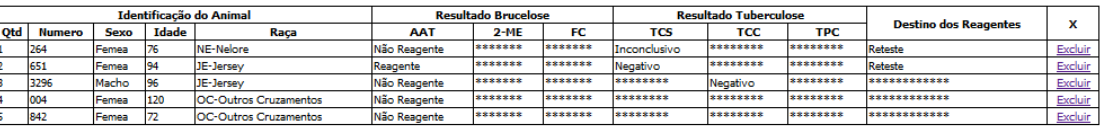

Incluir

Após a finalização dos registros, o sistema questiona se as informações estão corretas para que você revise, caso necessite de correção, clicar na última coluna "Excluir" que apaga apenas o registro desejado.

Estando tudo correto, dar prosseguimento para finalização do Atestado que aparecerá no seguinte formato;

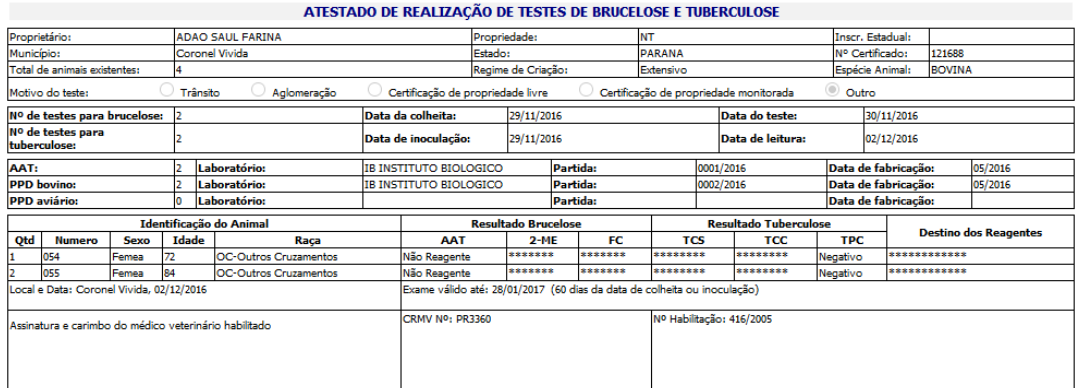

**Para imprimir,** aperte simultaneamente as teclas **"Control" e "p**", lembre-se de escolher a orientação da página: retrato.

Deverão ser impressas 3 páginas, sendo 1 para o proprietário, 1 para seu arquivo e 1 para Ulsa da Adapar (somente quando houver animais reagentes ou inconclusivo ou positivo, e a comunicação à Ulsa deve ser em no máximo 24 horas do diagnóstico).

Para aquisição dos insumos, o MV preenche a **Requisição de Antígenos e Tuberculinas,** informando seus dados e endereço de email correto juntamente com a quantidade de insumos que deseja adquirir. Finaliza o pedido. A Requisição é encaminhada preenchida para o email informado.

## **OUTRAS INFORMAÇÕES:**

Os Atestados de Vacinação e Atestados de Realização de Testes de Brucelose e Tuberculose com erros, poderão ser excluídos pelo próprio médico veterinário emitente ou pelo FDA da Ulsa em até 30 dias da digitação. Os Atestados que estiverem incompletos, serão excluídos automaticamente do SDSA em 30 dias após a digitação dos mesmos.

Os registros excluídos do SDSA terão o estorno automático das doses de vacina ou insumos.

Mensalmente o médico veterinário habilitado deve apresentar na Ulsa o Relatório de brucelose e tuberculose, onde selecionando o período de tempo (um mês) o SDSA listará todas aos produtores e propriedade que ele efetuou a vacinação contra brucelose.

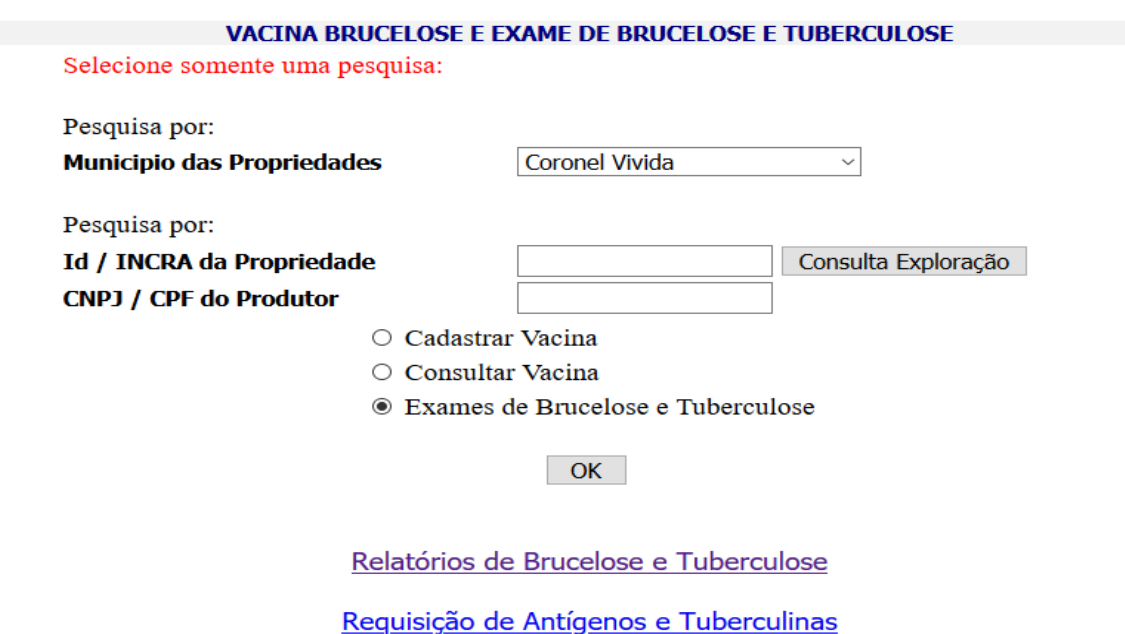

Dúvidas, entrar em contato com a Ulsa que lhe atende.